### **English**

• Be sure to keep all user documentation handy for future reference.

#### **Important Precautions**

• Paper jams are indicated by ''P--Error''. Correct the problem as soon as possible. • If an ongoing printing operation stops, press **CA** or the RESET button to clear. This may result in printing of random

characters. • Wipe the calculator with a soft, dry cloth to clean it.

• Switch power off after use or if you do not plan to use the calculator. It is best to unplug from the AC outlet if you do not plan to use the calculator for a long time. • The contents of these instructions are subject to change

without notice. • CASIO COMPUTER CO., LTD. assumes no responsibility for

any loss or claims by third parties which may arise from the use of this product.

#### **Power Supply**

Your calculator can be powered by AA-size batteries or using the

specified AC adaptor

#### **Battery Operation**

• **Main Batteries** Four AA-size batteries are used for normal operation. Replace batteries as soon as possible whenever screen figures become difficult to read, or if you start to experience printing s such as slow printing speed • **Back-up Battery**

Your calculator comes with a single built-in CR2032 lithium battery that provides power to retain values stored in memory when you leave the calculator without power (AC adapter not connected and main batteries not loaded). You will need to replace the back-up battery about once every 22 months to maintain memory contents if you leave the calculator without power.

• Never mix batteries of different types. • Never mix old batteries and new ones.

• Keep batteries away from small children. If swallowed consult with your physician immediately. • Dead batteries can leak and damage the calculator if left in the

**Printer Life-cycle:** Approximately 200,000 lines **Dimensions:**<br>HR-170RC: 64.6 (H) × 165 (W) × 295 (D) mm  $(2\frac{9}{16}$ " H  $\times$  6<sup>1</sup>/<sub>2</sub>" W  $\times$  11<sup>5</sup>/<sub>8</sub>" D) including roll holders

HR-200RC: 64.7 (H)  $\times$  195 (W)  $\times$  313 (D) mm<br>(2<sup>9/</sup>is" H  $\times$  7<sup>11/</sup>is" W  $\times$  12<sup>5</sup>/is" D) including roll holders Weight: HR-170RC: 570 g (20.1 oz) including batterie HR-200RC: 670 g (23.6 oz) including batterie

battery compartment for long periods. • Even if you do not use the calculator, you should replace the main batteries at least once every year.

#### **AC Operation**

• Asegúrese de tener a ma para futuras consultas.

• Unplug the adaptor from the AC outlet when you are not using the calculator. • Make sure calculator power is switched off when connecting or disconnecting the adaptor.

• Using any adaptor other than the AD-A60024 (either supplied or obtained as an option) can damage your calculator.

#### **RESET Button**

Su calculadora funciona con pilas de tamaño AA o con el ptador de CA especific

#### $\blacksquare$  Operación por pilas

• Pressing the RESET button causes memory to be cleared. Be sure to keep separate records of all important settings and numeric data to protect against accidental loss. • Press the RESET button on the back of the calculator to restore normal operation whenever the calculator does not operate correctly. If pressing the RESET button does not restore normal operation, contact your original retailer or nearby dealer.

#### **About the Input Buffer**

The input buffer of this calculator holds up to 16 key operations so you can continue key input even while another being processed.

#### **Specifications**

**Ambient temperature range:** 0°C to 40°C (32°F to 104°F) **Operation power supply:**  AC: AC adaptor (AD-A60024)

DC: Supported battery types: AA-size battery R6P (SUM-3), R6C (UM-3) or LR6 (alkaline battery) • Do not use rechargeable batteries.

 Four AA-size manganese batteries (R6C (UM-3)) provide approximately 390 hours of continuous display (540 hours with type R6P (SUM-3)); or printing of approximately 3,000 consecutive lines of ''555555M+'' with display (7,000 lines with type R6P (SUM-3)).

• Presione el botón RESET en la parte trasera de la calculadora para restaurar la operación normal siempre que la calculadora no opere correctamente. Si presionando el botón RESET no reposiciona la operación normal, comuníquese con su vendedor original o concesionario más cercano

**Clock:** • Accuracy under normal temperatures: ±3 seconds per day • Return to the clock display after approximately 30 minutes of non-operation while power is turned on.

### **Español**

 $\blacksquare$  Operación por CA

#### **Precauciones importantes**

• Los atascos de papel se indican con ''P--Error''. Corrija el problema cuanto antes.

• Les bourrages papier sont indiqués par « P--Error ». Corrigez le problème dès que possible.<br>● Si une impression en cours s'arrête, appuyez sur <mark>⊠</mark> ou sur<br>le bouton RESET pour redémarrer. Cela peut lancer une

- Si se detiene una operación de impresión en curso, presione  $\overline{ca}$  o el botón RESET para borrarla. Esto puede ocasionar la impresión de caracteres aleatorios.
- Frote la calculadora con un paño suave y seco para limpiarla. • Apague la calculadora después de usarla o si piensa que no la va a usar. Lo mejor es desenchufarla desde la toma de CA si tiene pensado no usar la calculadora durante un largo período de tiempo.
- Los contenidos de estas instrucciones están sujetos a cambios sin previo aviso. • CASIO COMPUTER CO., LTD. no asume ninguna responsabilidad
- ante ninguna pérdida o reclamo hecha por terceras partes, que puedan ocasionarse debido al uso de este producto.

#### **Alimentación**

#### • **Pilas principales**

- vous laissez votre calculatrice sans alimentation. • Ne mélangez jamais des piles de type différent. • Ne mélangez jamais de piles usagées avec des neuves. • Gardez les piles hors de portée des enfants. En cas
- d'ingestion, consultez immédiatement votre médecin. Les piles usagées peuvent fuir et endommager la calculatrice si vous les laissez dans le logement des piles pendant une période prolongée. • Vous devez remplacer les piles principales au moins une fois
- par an, même si vous n'utilisez pas la calculatrice. **K** Alimentation secteur

Se utilizan cuatro pilas de tamaño AA para el funcionamiento normal.

Cambie las pilas en cuanto sea difícil leer los caracteres en pantalla o si empieza a experimentar problemas de impresión, como una baja velocidad de impresión.

#### • **Pila de respaldo**

Su calculadora incluye una pila de litio integrada CR2032 que proporciona alimentación para retener los valores en memoria cuando la calculadora deje de recibir alimentación (el adaptador CA no está conectado y las pilas principales no están cargadas). Deberá cambiar la pila de respaldo cada 22 meses para mantener los contenidos en memoria si la calculadora deja de recibir alimentación.

- No mezcle pilas de distintos tipos.
- No mezcle pilas viejas y nuevas.
- Mantenga las pilas fuera del alcance de los niños pequeños. Si se tragan, consulte con su médico de inmediato.
- Las pilas agotadas pueden presentar fugas y dañar la calculadora si se dejan en el compartimento de pilas durante mucho tiempo.
- Aunque no utilice la calculadora, debe cambiar las pilas principales al menos una vez al año.

• Desenchufe el adaptador de la toma de CA cuando no use la calculadora. • Al conectar o desconectar el adaptador, asegúrese de que la alimentación de la calculadora se encuentra desactivada. • Usar un adaptador que no sea el AD-A60024 (se suministre o se adquiera opcionalmente) puede ocasionar daños a la calculadora.

### **Botón RESET**

#### **Before using the calculator for the first time...**

#### $\blacksquare$  Antes de usar la calculadora por primera **vez...**

#### **La première fois que vous utilisez la calculatrice…**

• Presionando el botón RESET borra los contenidos de la memoria. Asegúrese de guardar registros separados de todos los datos numéricos y ajustes importantes para evitar pérdidas accidentales.

La première fois que vous utilisez la calculatrice, détachez la feuille isolante ci-dessous, puis chargez les piles principales ou connectez l'adaptateur secteur. Enfin, appuyez sur le bouton **RESET** 

₩

 $\downarrow$ 

#### **Acerca de la memoria intermedia de entrada**

La memoria intermedia de entrada de esta calculadora retiene hasta 16 operaciones de tecla, de manera que puede continuar realizando ingresos por tecla aun mientras otra operación se encuentra en proceso.

#### **Especificaciones**

**2.** Insert a thin, pointed non-metal object (such as toothpick) into the hole and  $\pm$ remove the old battery. Do not use a lead pencil.

Introduzca en el orificio un objeto<br>delgado y puntiagudo, no metálico delgado y puntiagudo, no metálico (como un mondadientes) y retire la pila vieja. No utilice un lápiz de plomo.

**Gama de temperatura ambiente:** 0°C a 40°C **Fuente de alimentación de funcionamiento:** CA: Adaptador de CA (AD-A60024) CC: Tipos de pilas compatibles: Pila de tamaño AA R6P (SUM-3), R6C (UM-3) o LR6 (pila alcalina) • No utilice pilas recargables. Cuatro pilas de manganeso de tamaño AA (R6C (UM-3)) proporcionan aproximadamente 390 horas de presentación continua (540 horas con las pilas de tipo R6P (SUM-3)); o una impresión de aproximadamente 3.000 líneas

> Colóquela en la calculadora de manera que su lado positivo (+) quede dirigida hacia arriba

sérez la nouvelle pile dans la calculatrice avec la face positive (+) orientée vers le haut.

**5.** After confirming that main batteries are loaded or the AC adaptor is connected, press the RESET button. Luego de confirmar que se h

## **E** Loading the Paper Roll **E** Colocación del rollo de papel

consecutivas de ''555555M+'' con presentación (7.000 líneas con las pilas de tipo R6P (SUM-3)). **Reloj:** • Precisión en condiciones normales: ± 3 segundos al día • Vuelve a la pantalla de reloj después de aproximadamente 30 minutos sin operaciones con la alimentación activada.

#### **Ciclo de vida de la impresora:**

Included Item/Elemento incluido/Élément inclus: MS37901 Option/Opcional/Option: IR-40T

Aproximadamente 200.000 líneas **Dimensiones:** HR-170RC: 64,6 mm (Al) × 165 mm (An) × 295 mm (Pr) incluyendo los portarrollos HR-200RC: 64,7 mm (Al) × 195 mm (An) × 313 mm (Pr), incluyendo los portarrollos **Peso:** HR-170RC: 570 g con las pilas HR-200RC: 670 g con las pilas

**K** Switching between Printing and Non-Printing **E** Cambio entre modo de impresión y no **impresión**

 $\blacksquare$  Pour activer/désactiver l'impression

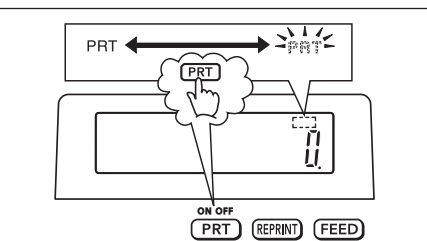

 $\blacksquare$  **Printing Calculation Results Only**  $\blacksquare$  **Impresión de los resultados de cálculo solamente**

#### **Français**

 $190 -$ 450

**123**z **456**z **389**- **% 260**z **%** 

 $\bigcirc$ 

• Conservez la documentation à portée de main pour toute référence future.

#### **Précautions importantes**

 $\texttt{\#17} \cdot \texttt{11} \cdot \texttt{2017} \cdot \cdots \cdot \cdot$ #10022

impression avec des caractères au hasard. • Essuyez la calculatrice avec un chiffon doux et sec. • Coupez l'alimentation après utilisation ou si vous envisagez de ne pas utiliser la machine. Il est préférable de débrancher le

cordon à la prise murale si vous envisagez de ne pas utiliser pas la machine pendant un long moment. • Le contenu de ce mode d'emploi peut être modif é sans avis

préalable. • CASIO COMPUTER CO., LTD., n'assume aucune responsabilité concernant les pertes ou les réclamations qui

pourraient survenir à la suite de l'utilisation de ce produit. **Alimentation**

Votre calculatrice peut être alimentée avec des piles AA ou en utilisant un adaptateur secteur spécifié.

## **A** propos des piles

• **Piles principales** Quatre piles AA sont utilisées pour un fonctionnement normal. Remplacez les piles dès que possible lorsque l'écran devient difficile à lire, ou si vous commencez à avoir des problèmes ion tels qu'une vitesse ralentie d'impres • **Pile de secours**

Votre calculatrice possède une batterie lithium CR2032 intégrée qui fournit l'alimentation pour garder les valeurs stockées en mémoire lorsque vous laissez la calculatrice sans alimentation (adaptateur secteur non connecté et piles principales non chargées). Vous devez remplacer la batterie de secours tous les 22 mois environ pour conserver le contenu de la mémoire si 5 3  $2 \cdot +$ 

 $1 \cdot 23 +$  $3 \cdot 21 +$  $1 - 11$  $2 \cdot 00 +$  $5 \cdot 33 *$ −

**5**<sup>00</sup>匡 2<sup>|</sup>@[ **4**)- :

 $100 • +$  $100 \cdot +$  $300 • +$ 200

 $\cdots$ 0 $\cdots$ 

 $900 500 \cdot +$  $200 -$ 400

 $300<sub>0</sub>$  $700 • +$  $1,000 \cdot$ 

 $1,900 \cdot$ 

−  $\overline{\diamond}$ +  $\ast$ 

+ −  $\overline{\diamond}$ 

 $\ast$ 

 $\ast$ 

- Débranchez l'adaptateur de la prise murale lorsque vous n'utilisez pas la calculatrice. • Lorsque vous branchez ou débranchez l'adaptateur, vérifiez que la machine est bien éteinte.
- L'utilisation d'un adaptateur autre que le AD-A60024 (fourni ou obtenu en option) peut endommager votre calculatrice.

#### **Bouton RESET**

● Si presiona durante un cálculo de suma o resta, se<br>imprimirá el resultado intermedio hasta ese punto.<br>● Si presiona [¥], se imprimirá el resultado (total) y se añadirá a la memoria de total general. Esta acción también borra automáticamente el resultado, de forma que puede empezar el

• Si presiona G, se calculará el total general. Esta acción también borra automáticamente la memoria de total general. • Avant de commencer un nouveau calcul, veillez à appuyer d'abord sur .<br>• Appuyer sur lors d'une addition ou d'une soustraction permet d'imprimer le résultat intermédiaire jusqu'à ce point-là. • Appuyer sur & permet d'imprimer le résultat (total) et de l'ajouter à la mémoire du total général. Cela permet égalemen d'effacer automatiquement le résultat de sorte que vous puissiez commencer la calcul suivant sans devoir appuye

n Appuyer sur permet de calculer le total général. Cela و Appuyer sur<br>permet d'effacer automatiquement la mémoire du total général.

 $\cdots$ 0 $\cdots$ 

• Une pression sur le bouton RESET supprime tout le contenu de la mémoire. Conservez toujours des copies des réglages et des données numériques que vous jugez importants pour vous protéger contre une perte éventuelle. • Appuyez sur le bouton RESET au dos de la calculatrice lorsque la calculatrice fonctionne mal pour rétablir un fonctionnement normal. Si la calculatrice ne fonctionne toujours pas normalement après une pression de ce bouton, adressez-vous

> $6 \cdot \div$ 3 ×

#### à votre détaillant ou au revendeur le plus proche. **A propos du tampon d'entrée**

Le tampon d'entrée de cette calculatrice mémorise 16 opérations

de touches afin que vous puissiez continuer vos entrées de touches pendant la réalisation d'une autre opération.

2  $3 \cdot =$ 6 M+ 48 • M $\diamond$ 

 $200 \cdot x$  $5 \cdot \%$  $10 - +$ 

0 M`  $\cdots$ 

#### **Fiche technique**

**200. 10.**  $% \mathcal{N}$ 

 $300 \cdot x$  $5 •$  %  $15 • +$ 315

 $500 \cdot x$  $20 • %$  $100 • +$  $400 - 9$ 

**300. 15.**  $% \mathcal{N}$ 

**m** 30.

**6. 6.** 

 $M$  48.

**Plage de température de travail :** 0 °C à 40 °C **Alimentation de fonctionnement :** 

**500.** <u>100. ً</u>

 $30 = 60 \times ?\%$  ? = 50  $30 - 7$ **60**%

30 ÷  $60 • %$  $50 • +$ 

30 ÷  $60 • %$  $50 • +$ 90  $150 \cdot -*$ 

?  $(20%$ 

2区<br>3回

**M** 

**50.**  $% \mathcal{N} \rightarrow \mathcal{N}$ 

 $12 \cdot$  ÷  $10 •$  %  $120 • +$ 2  $20 \cdot$ −`

> $10 \cdot * \%$  $12 \cdot$ 2  $20 14 \cdot$  $4.4$  $40 \cdot$

Secteur : Adaptateur secteur (AD-A60024) CC : Types de piles prises en charge : Piles AA R6P (SUM-3), R6C (UM-3) ou LR6 (piles alcalines) • N'utilisez pas de piles rechargeables. Quatre piles au manganèse AA (R6C (UM-3)) apportent environ 390 heures d'affichage continu (540 heures avec le type R6P (SUM-3)) ; ou l'impression de environ 3 000 lignes consécutives de « 555555M+ » avec affichage (7 000 lignes avec le type R6P (SUM-3)).

**Horloge :**<br>• Précision dans des températures normales : ±3 secondes par<br>|jour

**480**x  $25 \overline{m}$ 

**480.**  $\frac{MUMD}{640}$ 

• Retournez à l'affichage de l'horloge après environ 30 minutes de non-fonctionnement lorsque l'appareil est sous tension. **Cycle de vie de l'imprimante :** environ 200 000 lignes **Dimensions :**<br>HR-170RC : 64,6 mm H × 165 mm P × 295 mm D, y compris les supports de rouleau HR-200RC : 64,7 mm H × 195 mm P × 313 mm D, y compris les

supports de rouleau **Poids :** HR-170RC : 570 g avec les piles HR-200RC : 670 g avec les piles

Before using the calculator for the first time, pull out the insulating sheet described below, and then load main batteries or connect the AC adaptor. Finally, press the RESET button. Antes de usar la calculadora por primera vez, tire hacia afuera la hoja aislante descrita a continuación y cargue las pilas principales o conecte el adaptador de CA. Finalmente, presione el botón RESET.

Pull out the insulating sheet in the direction indicated by the arrow. Tire hacia afuera la hoja aislante en la dirección indicada con la flecha. Détachez la feuille isolante en le tirant dans le sens de la flèche.

Remove the paper cutter, and then remove the ink roller shipping tape. Retire la cortadora de papel y luego la cinta de envío del rodillo

entintado. Retirez le coupe-papier, puis le ruban adhésif du rouleau

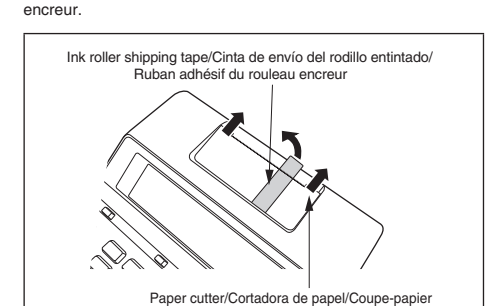

 $\blacksquare$  Loading the Main Batteries **K** Carga de las pilas principales **E** Chargement des piles principales

# 1

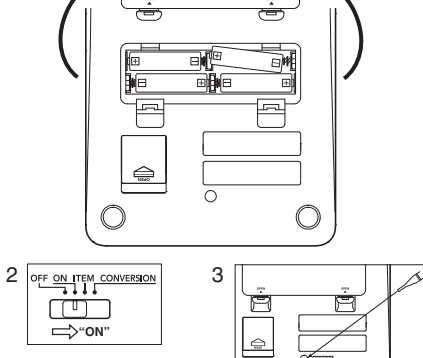

Be sure that  $\oplus$  and  $\ominus$  poles of each battery are facing in the proper direction

Asegúrese que los polos  $\oplus$  y  $\ominus$  de cada pila se orientan en la dirección adecuada. Assurez-vous que les poles  $\oplus$  et  $\ominus$  de chaque pile sont bien

orientés dans la bonne direction.

#### **Replacing the Back-up Battery E** Cambiar la pila de respaldo **Remplacement de la pile de secours**

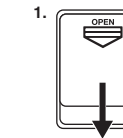

Insérez un objet fin, pointu non métallique (par exemple un cure-dents) dans l'orifice et retirez la pile usée. Ne pas utiliser de crayon à mine de plomb. **3.** Wipe off the surface of a new battery with a

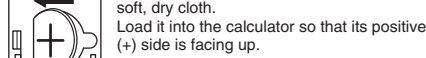

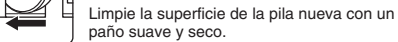

Essuyez la surface de la nouvelle pile avec un chiffon doux et sec.

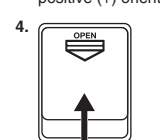

o de que se ha conectado el adaptador de CA, presione el botón RESET.

Après avoir vérifié que les piles principales sont chargées ou e l'adaptateur secteur est connecté, appuyez sur le bouton RESET.

#### ■ AC Operation

**E** Operación por CA

#### $\blacksquare$  **Alimentation secteur**

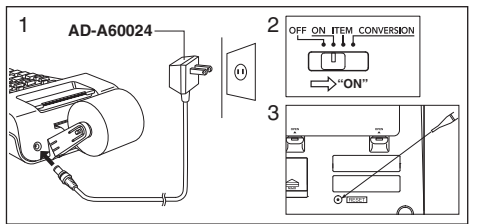

#### **Replacing the Ink Roller** k **Cambiando el rodillo entintado Remplacement du rouleau encreur**

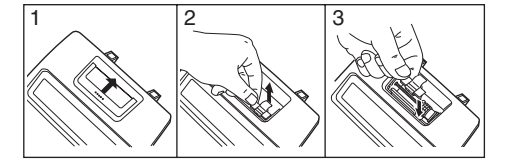

#### con el resultado cuando se presiona [4] o [ $\angle$ ]. El número de raciones  $| \mathbf{\hat{x}} |$  se imprime con el resultado cuando se presiona

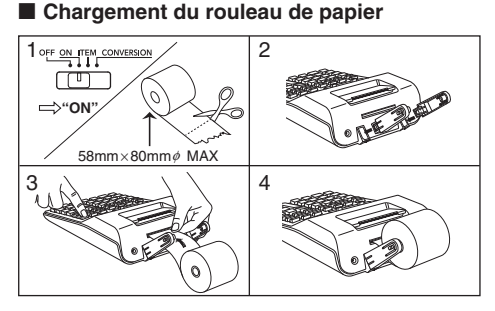

**seulement**

 $[$  PRT  $]$ 

**Example: Ejemplo: Exemple : 123**

"ON", "F"

 $|100.|$ 

 $-1$  . The  $\sim$ 

\*

\* A step indicator is also on the display. • Indicators are not shown in some of the example displays of

this User's Guide.

\* Un indicador de paso también se encuentra sobre la

presentación.

• Los indicadores no se muestran en algunas de las presentaciones de ejemplo de esta guía del usuario. \* Un indicateur d'étape apparaît aussi sur l'écran. • Les indicateurs n'apparaissent pas dans certains exemples

 $\blacksquare$  **Printing Reference Numbers**  $\blacksquare$  Impresión de números de referencia  $\blacksquare$  Impression des numéros de référence

d'écran du mode d'emploi.

"ON", "F" 1 # 17·11·2017 2 # 10022

> **17.112017 10´022**

 $\blacksquare$  Impression des résultats de calcul

辟霞間

1**17**.**11**.**2017**: 2**1**)**22**:

 $\blacksquare$  **About the Selectors**  $\blacksquare$  Acerca de los selectores **A propos des sélecteurs** 

OFF ON ITEM CONVERSION  $\Box$ 

**Function Selector Selector de función Sélecteur de fonction**

**OFF:** Power off.

**ON:** Power on. **ITEM:** The total number of addition and subtraction items is printed with the result when : or & is pressed. The number of & operations is printed with the result when G is pressed. **CONVERSION:** Enables currency conversion.

**OFF:** Alimentación desactivada.

**Pour mettre sous tension ITEM :** Le nombre total d'articles additionnés et soustraits est imprimé avec le résultat lorsque vous appuyez sur ou [※].<br>Le nombre d'opérations [※] est imprimé avec le résultat lorsque vous appuyez sur  $@$ .<br>CONVERSION : Pern <sub>.</sub><br>met une conversion monétaire

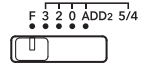

**ON:** Alimentación activada. **ITEM:** El número de ítemes de suma y resta se imprime

#### G. **CONVERSION:** Habilita la conversión de divisa.

**OFF :** Pour mettre hors tension.

**Decimal Mode Selector**

#### **Selector de modo decimal Sélecteur de mode décimal**

**F:** Floating decimal. **3, 2, 0:** Cuts off to the specified number of decimal places (3, 2, or 0) when the rightmost digit is 4 or less (0, 1, 2, 3, 4), and<br>rounds up when it is 5 or greater (5, 6, 7, 8, 9).<br>**ADD<sub>2</sub>:** Always appends two decimal places to values. **Important**

All input and calculations are rounded for addition and subtraction. For multiplication and division, the calculation is performed with values as input, and the result is rounded.

#### **F:** Decimal flotante.

**3, 2, 0:** Recorta a los lugares decimales especificados (3, 2 o 0) cuando el dígito más a la derecha es 4 o inferior (0, 1, 2, 3, 4) y redondea por exceso cuando es 5 o superior (5, 6, 7, 8, 9). **ADD2:** Siempre añade dos lugares decimales a los valores.

#### **Importante**

Todos los ingresos y cálculos se redondean para la suma y resta. Para la multiplicación y división, el cálculo se realiza con los valores como ingreso, y el resultado es redondeado.

#### **F :** Point décimal flottant.

**3, 2, 0 :** Troncature du nombre de décimales indiqué (3, 2, ou 0) lorsque le chiffre le plus à droite est inférieur ou égal à 4 (0, 1, 2, 3, 4), ou arrondi par excès lorsqu'il est supérieur ou égal à 5 (5, 6, 7, 8, 9). **ADD2 :** Ajoute toujours deux décimales aux valeurs.

#### **Important**

Toutes les entrées et tous les calculs sont arrondis pour les additions et les soustractions. Pour les multiplications et les divisions, les calculs sont réalisés avec les valeurs saisies et le résultat est arrondi.

"PRT", "ON", "F"

**5. 1.66666666666**

5 3

 $5 \cdot \div$  $3 \cdot =$  $1 \cdot 67 +$ 

**5**/ **3**z

**5 ÷ 3 = 1.66666666…**

÷ =

 $1 \cdot 6666666666$  +

"PRT", "ON", "2"

**5. 1.67**

**5**/ **3**z

"PRT", "ON", "0"

**5. 2.**

**5**/ **3**z

÷ =

**\$1.23 + 3.21 − 1.11 + 2.00 = \$5.33**

**Basic Calculations** k **Cálculos básicos E** Calculs élémentaires

**123**z **321**z **111**- **2**.z &

**1.23 4.44 3.33 5.33 5.33**

"PRT", "ON", "ADD2"

CA 1回国 e  $3$ <sup>[0]</sup> $\overline{6}$ **2**)-  $\overline{\mathbb{W}}$ 

8)<br>图<br>图

004

 $\overline{005\cdots\cdots\cdots\cdots}$ 

300 600

G 002

**100. 200.**

**900.**

**1´000.**

**500. 300.**

**0.**

**1´900. G**`

**500. 700. 300.**

**500 200 −400**

**1900**

"PRT", "ON / ITEM", "F"

**300.**

ぐ

` **900.**

**300.**

` **1´000.**

Item count (Printed in Item Mode only.)

siguiente cálculo sin presionar [CA].

. . . . . . . . . . . . . . . . .

Cuenta de ítemes (impreso solamente en el modo de ítem). Nombre d'articles (impression dans le mode Article uniquement.) • Before starting a new calculation, be sure to press **a** first. • Pressing @ during an addition or subtraction calculation prints the intermediate result up to that point. • Pressing & prints the result (total) and adds it to grand total memory. This also automatically clears the result, so you can start the next calculation without pressing [M].<br>• Pressing @ calculates the grand total. It also automatically<br>clears grand total memory. · Antes de iniciar un nuevo cálculo, asegúrese de presionar  $\boxdot$ 

primero.

sur  $\overline{CA}$ 

**6 ÷ 3 × 5 + 2.4 − 1 = 11.4** CA **6**/ **3** x

**6. 2.**

**0.**

"PRT", "ON", "F"

7<u>回固 700</u><br> 700

 $003......$ 

**8 × 9 = 72 – ) 5 × 6 = 30**  $2 \times 3 = 6$  **48**  $M*$ **CA 8**x **9**q

**5**x **6**w

**8. 72.**

**5.**

**0**

**0**

 $8 \cdot x$ 9 = 72 M+  $5 \cdot x$ 6∙ =<br>−0 03

**2.**

**0**

**0. 0.**

=

×

**200 × 5% = 10 2**)x **5**%

> **3**)x **5**%

> > z

+% **315.**

**300 + (300 × 5%) = 315**

**5**)x **20**%

 $\boxminus$ 

−% **400.**

**500 – (500 × 20%) = 400**

**30. <sup>50</sup>**

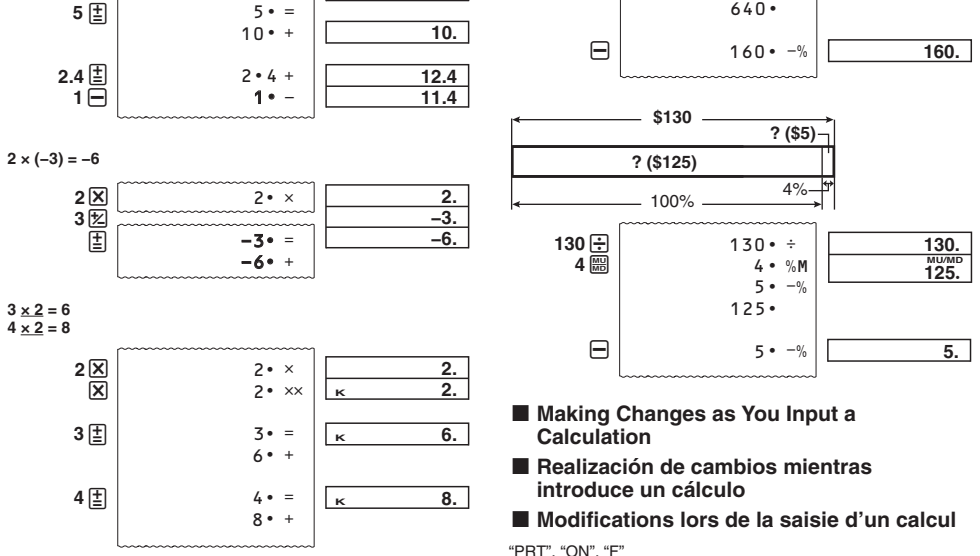

**30**

 $-? (50\%)$ 

**60** 100%

**30 + 60 = ? ? = 90 30 + 60 = 60 × ?% ? = 150**  $30 \div$ **60**%

e

**30.**

**150.**

**12**

**10 ? (2)**

100%

**12 − 10 = ? ? = 2 12 − 10 = 10 × ?% ? = 20**  $12 \equiv$ **10**%

 $\boxminus$ 

**12.**

**20.**

**120.**

**10**s **12**z

**14**z

=

−` =

−`

**10.** Δ

**20.** <sup>Δ</sup>

**40.** <sup>Δ</sup>

**\$480**

**? (\$640)**

**? (\$160)** 

 $480 \cdot x$ 25 %M  $160 \cdot -\%$ 

 $100\%$   $\longrightarrow$  25%-

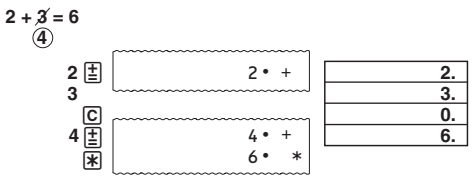

EN ES FR

# **HR-170RC HR-200RC**

*User's Guide Guía del usuario Mode d'emploi*

# **CASIO**

SA1612-A Printed in China/Imprimé en Chine **© 2016 CASIO COMPUTER CO., LTD.**

93-1175000004

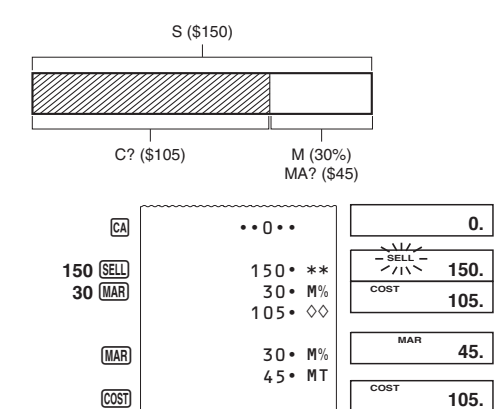

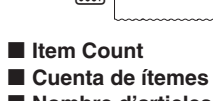

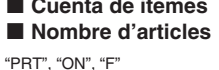

**150**

• The item number value is displayed only for addition and subtraction calculations. • The item count restarts from 001 whenever you press **\\*** and

Item count Cuenta de ítemes Nombre d'articles Average value Valor promedio Valeur moyenne

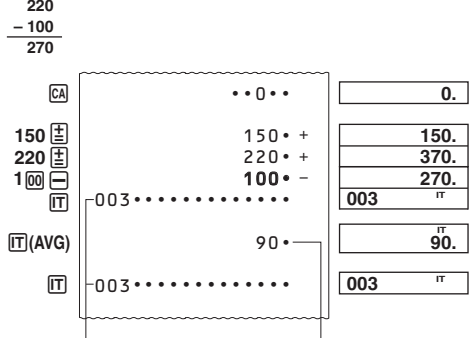

inputting another value with  $\boxed{\pm}$  or  $\boxed{-}$ . • El valor de número de ítem se visualiza solamente para los

cálculos de suma y resta.<br>• La cuenta de ítemes se reinicia desde 001 siempre que<br>presiona [¥] e ingresa otro valor con [≛] o  $\boxminus$ .

appuyez sur  $*$  et saisissez une autre valeur avec  $\Xi$  ou  $\Box$ . "PRT", "ITEM", "F"

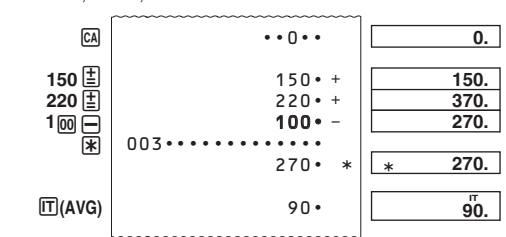

• Pressing  $\mathbb F$  in the Item Mode prints the total along with the item count. Now pressing  $\overline{\mathbb m}$  prints the average amount per item.

• Presionando  $\sqrt{*}$  en el modo de ítem imprime el total junto con la cuenta de ítemes. Presionando ahora  $\Pi$  imprime el importe promedio por ítem.

• Pour imprimer le total avec le nombre d'articles, il faut appuye sur  $[\mathbb{X}]$  en mode Article. Pour afficher le montant moyen par

article, il suffit d'appuyer en plus sur  $\Box$ .

• Le nombre d'articles est affiché seulement pour les additions et

les soustractions. • Le nombre d'articles redémarre à partir de 001 lorsque vous

Ingresando un valor y presionando <sup>[T]</sup> agrega a los tres dígitos<br>menos significantes (más hacia la derecha) del valor ingresado a la cuenta de ítemes. Si el valor ingresado incluye una parte decimal, la parte decimal es recortada y solamente se usa el

entero.<br>**Ejemplo:** 1234 <u>līT</u> → Agrega 234 a la cuenta de ítemes.<br>• Si especifica el número de ítemes, se imprime sobre la parte

En saisissant une valeur et appuyant sur  $\overline{m}$  il est possible d'ajouter au nombre d'articles les chiffres les moins significatifs (extrême droite) de la valeur saisie. Si la valeur saisie contient une partie décimale, la partie décimale est tronquée et seul l'entier est utilisé.

**Exemple :** 1234  $\textbf{m} \rightarrow$  Ajoute 234 au nombre d'articles.<br>1.23  $\textbf{m} \rightarrow$  Ajoute 1 au nombre d'articles. • Si vous spécifiez le nombre d'articles, il sera imprimé sur la

 $\blacksquare$  **Using the Clock**  $\blacksquare$  **Usando el reloj**  $\blacksquare$  **Utilisation de l'horloge • To print the current time and date**

**• Specifying the Number of Items**  Inputting a value and pressing  $[\overline{\mathbf{T}}]$  adds up to the three least<br>significant (rightmost) digits of the input value to the item count. If the input value includes a decimal part, the decimal part is cut off

and only the integer is used.<br>**Example:** 1234  $\text{I} \rightarrow \text{Adds } 234$  to the item count.<br>1.23  $\text{I} \rightarrow \text{Adds } 1$  to the item count.

• If you specified the number of items, it is printed on the left.

- Lorsque l'heure actuelle est affichée, vous pouvez appuye sur  $\bigoplus (12/24)$  pour sélectionner l'indication de l'heure dans le format de 12 heures ou de 24 heures.
- The following shows display and print examples when 12-hour timekeeping is selected.
- En los siguientes ejemplos de visualización y de impresión, eccionada la hora normal de 12 horas
- L'exemple suivant montre l'affichage et l'impression de l'heure dans le format de 12 heures.

#### **• Especificando el número de ítemes**

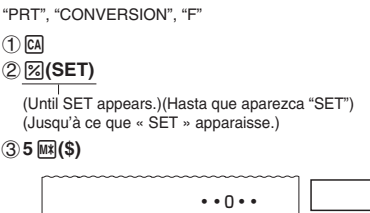

<u>5.</u> <u>0.</u> 8ET 0. #----------------  $#0$ -------------5 Ş \* Set 0 when F (floating point) is set for the number of decimal

places specified for conversion results. \* Ajuste 0 cuando F (punto flotante) se ajusta para el número de lugares decimales. Ingresando un número que no sea de 3 a 9 o 0, ocasiona un error. Cuando esto sucede, presione C e

#### izquierda. **• Spécification du nombre d'articles**

 $\blacksquare$  Cálculos de impuesto **K** Calculs de taxes **• To set a tax rate Example:** Tax rate = 10% **• Para ajustar una tasa de impuesto**

**Ejemplo:** Tasa de impuesto = 10% **• Pour spécifier un taux de taxe**

 $(1)$   $\overline{CA}$ 2%**(SET)**

> gauche. "PRT", "ON", "F"

 $\cdots$ 3**10**S (Until SET appears.)(Hasta que aparezca "SET") (Jusqu'à ce que « SET » apparaisse.)

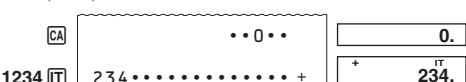

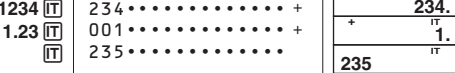

• Vous pouvez vérifier le taux actuellement préréglé en appuyant sur **CA** puis sur **IM** 

> **• Imprimir la hora y fecha actuales • Impression de l'heure et de la date actuelles**

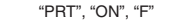

\*<sup>2</sup> Tax/Impuesto/Taxe<br>\*<sup>3</sup> Price-plus-tax/Precio más impuesto/Prix toutes taxes Tax/Impuesto/Taxe comprises

#### ■ Cost (C), Selling Price (S), Margin (M), **Margin Amount (MA)**

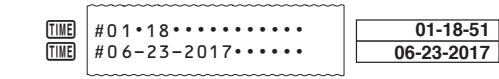

• While the current time is displayed, you can press  $\Xi$  (12/24) to toggle the display between 12-hour and 24-hour timekeeping. • Mientras se visualiza la hora actual, puede presionar  $\Box$ (12/24) para cambiar la pantalla entre hora normal de 12 horas y de .<br>24 horas.

#### ■ Costo (C), precio de venta (S), margen (M), **importe de margen (MA)**

#### ■ Coût (C), prix de vente (S), marge (M), **montant de la marge (MA)**

1 查<br>예 2 3

 $(1)$  CA 2%**(SET)**

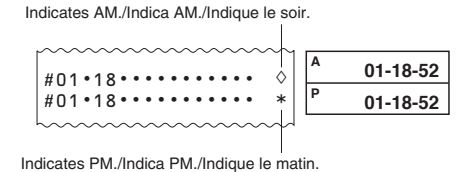

03 04 <u>3.</u>  $120$  **5(9**  $\boxdot$  $\hfill\ensuremath{\mathop{\boxtimes}\limits^{\mathrm{}}}\hfill$  $\heartsuit$ 

 $\frac{1}{200}$ 

 $\frac{200}{\text{rev}}$   $^{*2}$ 

el primer dígito que no sea cero). Ejemplos: 0,123456, 0,0123456, 0,0012345 · Puede verificar la tasa ajustada actualmente presionando GA y luego M(C1).

places. Inputting a number other than one from 3 to 9 or 0 causes an error. When this happens, press C and input a correct number. • After pressing v, press y(\$) to display the number of decimal

• Vous pouvez vérifier le taux actuellement préréglé en appuyant sur  $\overline{CA}$  puis sur  $\overline{Me}(C1)$ .

**\$110 GBP? (82.60)**  $\bigcirc$  ca

ingrese un número correcto. • Luego de presionar v, presione y(\$) para visualizar el número de lugares decimales especificados para los resultados de conversión.

\* Sélectionnez 0 comme nombre de décimales pour F (point flottant). La saisie d'un autre nombre que 3 à 9 ou 0 entraîne une erreur. Le cas échéant, appuyez sur C et saisissez le nombre correct. • Après avoir appuyé sur  $\overline{\omega}$ , appuyez sur  $\overline{\omega}$ (\$) pour afficher le nombre de décimales spécifiées pour les rés conversion.

Puede especificar el número de lugares decimales en el importe edio en dólares america

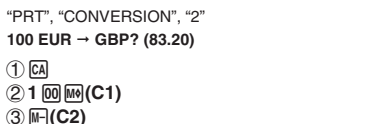

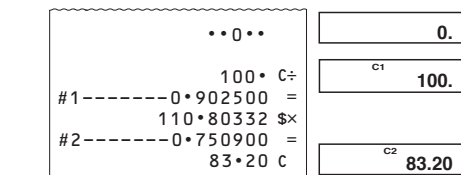

## **K** Tax Calculations

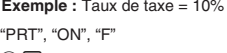

15 mars 2017 10:30 du matin  $(2)$  fine

**3 8 (SET) 103003152017\*** TIME TIME

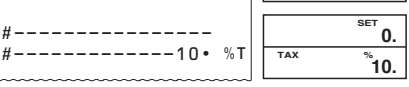

 $\mathbf{0}$ .

• You can check the currently set rate by pressing [3] and then  $\boxed{\mathbb{M}}$ .

• Puede verificar la tasa ajustada actualmente presionando <a> y luego [W+]

\* Cuando se utilice la hora normal de 12 horas, presiona x(AM/PM) aquí alternará entre AM y PM.

**Tax rate/Tasa de impuesto/Taux de taxe = 10%**

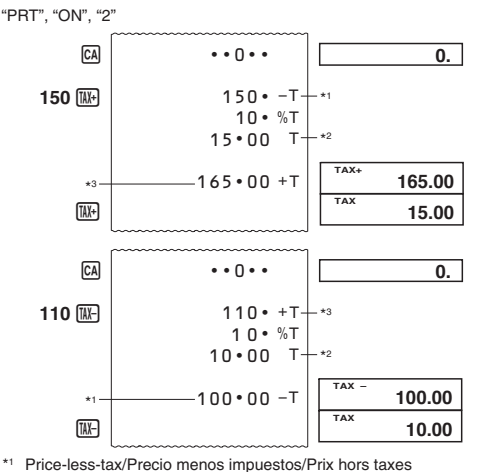

During date setting or display, press (FORMAT) to cycle<br>through the three available date formats.<br>Month Day Year MM-DD-YYYY Day Month Year DD-MM-YYYY Year Month Day YYYY-MM-DD

\*1

110.80

**• Spécification du format de la date** Pendant le réglage ou l'affichage de la date, appuyez sur

GR(FORMAT) pour afficher successivement les trois formats de date disponibles. Mois Jour Année MM-JJ-AAAA Jour Mois Année JJ-MM-AAAA

Année Mois Jour AAAA-MM-JJ **Reviewing a Calculation** 

**Revisando un cálculo Revue d'un calcul** 

**200 × 3 + 120 − 15 = 705** "PRT", "ON", "F"

> **CA 2**)x **3**z

 $200 \cdot x$  $3 \cdot =$  $600 • +$ 120 15 − +

"PRT", "ON", "F"

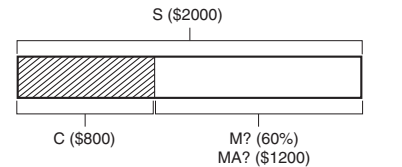

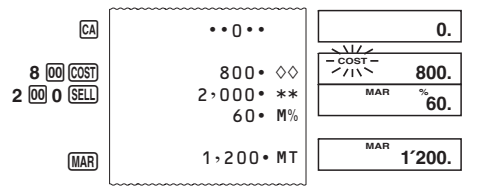

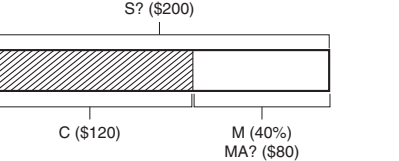

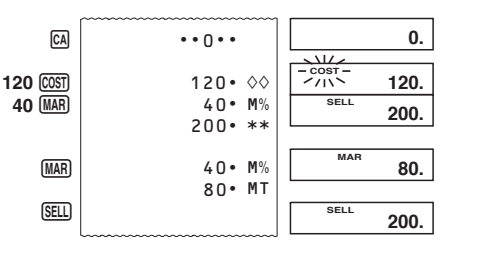

**5 + 77 = 12**

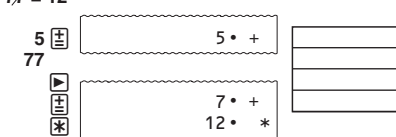

**5. 77. 7. 12.**

**E** Errors **E** Errores

**K** Erreurs

**999999999999 + 1 = 1000000000000 999999999999** z 1

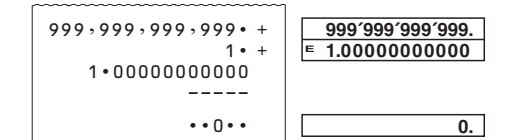

**E** Currency Conversion **E** Conversión de divisa

**K** Conversion de devises

"PRT", "ON", "F"

• Presionando M borra todos los pasos de la memoria de cálculo y reinicia la cuenta de pasos desde 1. • Les opérations de touche sont stockées dans la mémoire de calcul au fur et à mesure que vous les effectuez. • Les valeurs présentées sur la gauche de l'affichage dans les exemples montrés ci-dessus indiquent les numéros d'étapes. La mémoire de calcul peut contenir en tout 150 étapes. • La fonction Revue peut être utilisée pour revoir seulement les 150 étapes enregistrées dans la mémoire de calcul, même s'il

**• To set conversion rates**

**Example:** Conversion rate U.S. \$1 = €0.9025 for Currency 1 (C1)

**• Para ajustar las tasas de conversión**<br>**Ejemplo:** Tasa de conversión 1 USD = €0,9025 para la divisa<br>1 (C1)

**• Pour spécifier les taux de conversion**

**Exemple :** Taux de conversion de 1 \$ = 0,9025 € pour la devise<br>1 (C1)

"PRT", "CONVERSION", "F"

(Until SET appears.)(Hasta que aparezca "SET") (Jusqu'à ce que « SET » apparaisse.)

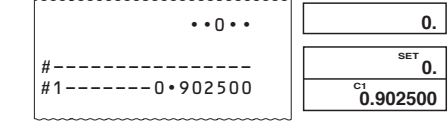

3**0.9025\***E**(C1)**

- \*1 Si presiona  $\bigcirc$  la revisión se inicia desde el primer paso<br>y, si presiona  $\bigcirc$ , se inicia desde el último paso. Puede desplazarse un paso por cada presión de ⊠ o ⊠. Al<br>mantener presionada cualquiera de las dos teclas se produce<br>un desplazamiento continuo, hasta que la suelte.
- \*2 **REV:** Operación de revisión en progreso. Presione C para salir de la operación de revisión.
- \*<sup>1</sup> En appuyant sur  $\bigtriangledown$  vous permet de revoir depuis la première étape, tandis qu'en appuyant ⊠ vous permet de<br>revoir depuis la dernière étape. Chaque appui sur ∇ ou<br>⊠ défile une seule étape. En maintenant appuyé n'importe quelle touche fait défiler jusqu'à ce que vous le libériez.

\*<sup>2</sup> **REV :** L'opération de revue est en cours.<br>• Appuyez sur © pour sortir de la revue.

\* For rates of 1 or greater, you can input up to six digits. For rates less than 1, you can input up to 8 digits, including 0 for the integer digit and leading zeros (though only six significant digits, counted from the left and starting with the first non-zero digit, can be specified). Examples: 0.123456, 0.0123456, 0.0012345

• You can check the currently set rate by pressing and then  $M($ C1).

\* Para tasas de 1 o mayores, puede ingresar hasta seis dígitos. Para tasas menores de 1, puede ingresar hasta 8 dígitos, incluyendo 0 para el dígito entero y ceros a la izquierda (aunque solamente se pueden especificar seis dígitos significantes, contados desde la izquierda y comenzando con

\*<sup>1</sup> Presione **CORRECT** mientras se muestre el paso que quiere corregir. \*2 El indicador **CRT** se visualiza mientras la edición de memoria

\* Pour les taux égaux ou supérieurs à 1, vous pouvez saisir jusqu'à six chiffres. Pour les taux inférieurs à 1, vous pouvez saisir jusqu'à 8 chiffres, y compris le 0 pour l'entier et les zéros d'en-tête (bien que six chiffres significatifs seulement puissent être spécifiés à compter de la gauche et du premier chiffre qui n'est pas un zéro). Exemples : 0,123456, 0,0123456, 0,0012345

\*4 **CORRECT** 

\* When 12-hour timekeeping is being used, pressing  $\boxtimes$  (AM/PM)

\*<sup>3</sup> Puede editar los valores y las operaciones de tecla de<br>comandos ([<u>T</u>],  $\Box$ ,  $\Box$ ,  $\Box$ ). Puede cambiarse una operación<br>de multiplicación a una de división, y viceversa (x ↔ ÷), al igual que puede cambiarse una operación de suma a una de resta, y viceversa (+ ↔ −). Sin embargo, no puede cambiar una operación de multiplicación o de división a una de suma o de resta, y viceversa. Luego de realizar los cambios que desea, presione de nuevo

## **Conversion rate/Tasa de conversión/Taux de conversion \$ = 1, C1 (EUR) = 0.9025, C2 (GBP) = 0.7509**

**100 EUR \$? (110.80)** "PRT", "CONVERSION", "2"  $(1)$   $\boxed{CA}$ 2**1**)E**(C1)** 3y**(\$)** 4 M<sup>(</sup>C1)  $\cdots$ 0 $\cdots$  $100 \cdot C \div$ #1-------0 902500  $110 \cdot 80$ \$ =

**&**

 $100.$ 

 $100.$ 

 $\overline{\mathbf{0}}$ .

\*2 L'indicateur **CRT** (correction) apparaît sur l'écran quand la modification de la mémoire de calcul est activée. \*3 Vous pouvez modifier les valeurs et les opérations des touches de commande ( $\Xi$ ,  $\Xi$ ,  $\Xi$ ). Une opération de<br>multiplication peut être modifiée par une opération de division et vice versa  $(x \leftrightarrow \div)$ , et une opération d'addition peut être modifiée par une opération de soustraction et vice versa (+ ↔<br>–). Cependant, vous ne pouvez pas changer une opération<br>de multiplication ou de division par une opération d'addition

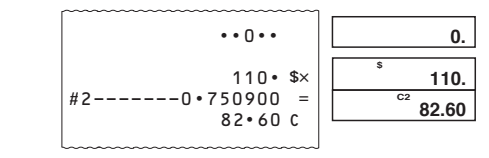

100 •  $C \div | \cdot |$  <sup>C1</sup>

2**110**y**(\$)** 3w**(C2)**

#### • **Specifying the Number of Decimal Places for Intermediate US Dollar Amounts**

When you convert from one national currency to another, the calculator internally converts the original currency to US dollars. This conversion result is the "intermediate US dollar amount". Next, the intermediate US dollar amount is converted to the target currency. The flow of the steps of the conversions will be shown on the printout.

You can specify the number of decimal places for the intermediate US dollar amount.

#### • **Especificando el número de lugares decimales para importes intermedios en dólares americanos**

Cuando se convierte de una divisa nacional a otra, la calculadora convierte internamente la divisa original a dólares americanos. El resultado de esta conversión es el "importe intermedio en dólares americanos". Seguidamente, el importe intermedio en dólares americanos se convierte a la divisa de destino. El flujo de pasos de las conversiones aparece indicado en el impreso.

#### • **Spécification du nombre de décimales pour les montants intermédiaires en dollars US**

Lorsque vous convertissez une devise nationale dans une autre, la calculatrice convertit d'abord la devise originale internement en dollars US. Le résultat de la conversion est le « montant rmédiaire en dollars US ». Ce montant est ensuite converti dans la devise voulue. Le détail des conversions sera imprimé. Vous pouvez spécifier le nombre de décimales du montant diaire en dollars US.

**Example:** To specify five decimal places for the intermediate US dollar amount

**Ejemplo:** Para especificar cinco lugares decimales para el importe intermedio en dólares americanos

**Exemple :** Pour spécifier cinq décimales pour le montant

liaire en dollars US

**• To set the time and date • Ajustar la hora y la fecha**

**• Réglage de la date et l'heure** "PRT", "ON", "F"

March 15, 2017 10:30am 15 de marzo de 2017 10:30 AM

 $\circled{1}$   $\circled{c}$ 

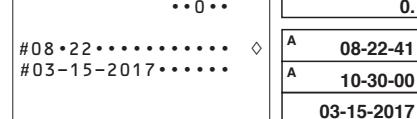

\*<sup>1</sup> Press [**WARETEREFEERE**] while the step you want to correct is displayed.<br>\*<sup>2</sup> The **CRT** indicator is on the display while calculation memory

\*3 You can edit values and command key operations ( $[\underline{\xi}]$ ,  $\Box$ ).<br>
( $\overline{\mathbf{X}}$ ). A multiplication operation can be changed to a division operation and vice versa ( $\times \leftrightarrow$  ÷), and an addition

(Until SET appears.)(Hasta que aparezca "SET") (Jusqu'à ce que « SET » apparaisse.)

here will switch between AM and PM. • Input of a value that is outside the allowable range while

configuring time and date settings will cause the message "Error" to appear for about 0.5 seconds.

• Introducir un valor fuera del rango permitido cuando configure los ajustes de fecha y hora ocasionará que aparezca "Error" durante aproximadamente 0,5 segundos. Lorsque le format de 12 heures est utilisé, appuyer sur  $\boxed{\mathbf{X}}$ (AM/ PM) ici vous permettra de passer de AM (matin) à PM (soire). • Saisir une valeur qui ne fait pas partie de la plage autorisée

lors de la configuration des réglages d'heure et de date fera apparaître le message « Error » pendant environ 0,5 secondes. **• Specifying the Date Format** 

#### **• Especificando el formato de la fecha**

Durante el ajuste o la visualización de la fecha, presione G(FORMAT) para hacer un ciclo a través de los tres formatos de fecha disponibles. Mes Día Año MM-DD-AAAA Día Mes Año DD-MM-AAAA Año Mes Día AAAA-MM-DD

> **120**z **15**-

• Key operations are stored in calculation memory as you input them. • The values shown on the left side of the display in the examples shown above indicate step numbers. Calculation memory can hold up to 150 steps. • Review can be used to view only the first 150 steps in calculation memory, even if there are more steps. • Review cannot be performed while an error indicator is

• Pressing M clears all steps from calculation memory and

displayed.

restarts the step count from 1.

• Las operaciones de tecla se almacenan en la memoria de cálculo a medida que las ingresa. • Los valores mostrados en el lado izquierdo de la pantalla en los ejemplos anteriores indican números de pasos. La memoria

de cálculo puede retener hasta 150 pasos.

 $\cdots$  0.  $\cdots$  0.

01 02

03 04 200. 600.

720. 705.

• Puede utilizar revisión para ver sólo los primeros 150 pasos de la memoria de cálculo, aunque existan más pasos. • No puede realizar la revisión mientras se visualice un indicador

de error.

en existe plus.

• La fonction Revue n'est pas disponible lorsqu'un indicateur

d'erreur est affiché.

de calcul et redémarre le compte à partir de 1.

• Une pression sur M supprime toutes les étapes de la mémoire

**• To review the calculation • Para revisar un cálculo • Pour revoir un calcul**

 $\mathbb{Z}^{*1}$   $\overline{01}$ 

02

\*1 Pressing  $\bigcirc$  reviews starting from the first step, while  $\bigcirc$ reviews from the last step. Each press of  $\heartsuit$  or  $\triangle$  scrolls by one step. Holding down either key scrolls until you release it. \*2 **REV:** Review operation in progress.

• Pressing  $\boxed{\text{C}}$  exits the review operation.

#### **• To edit a calculation**

#### **• Para editar un cálculo**

**• Pour modifier un calcul**

 $200 \times 3 + 120 - 15 = 705 \Rightarrow 200 \times 4 + 120 + 25 = 945$ 

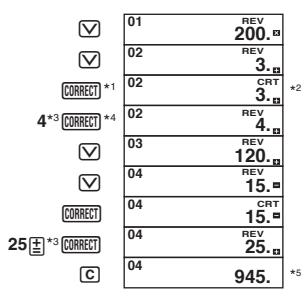

editing is enabled.

CORRECT again.

operation can be changed to a subtraction operation and vice versa (+ ↔ −). However, you cannot change a multiplication operation or division operation to an addition or subtraction operation, and vice versa. \*4 After you are finished making the changes you want, press

\*5 The result is always produced by the calculation. You cannot change it by inputting a value. • You can make as many changes as you want, as long as you press *[CORRECT]* once to start the editing operation and then once again to end the editing operation. Do not forget to press *[CORRECT]*<br>to exit editing after making the changes you want. • When you edit the contents of a calculation, current rounding and decimal place settings affect the new calculation result. • If an error occurs while you are inputting a calculation or editing a calculation, all the steps are cleared from calculation memor and cannot be reviewed. • Calculation speed depends on the number of steps in

calculation memory.

de cálculo se encuentra habilitada.

\*5 El resultado es siempre producido por el cálculo. No puede cambiarlo ingresando un valor. • Puede realizar todos los cambios que desee, mientras presione (<u>MRECT</u>) una vez para iniciar la operación de edición<br>y luego una vez más para finalizar la operación de edición. No olvide de presionar **[URRECT]** para salir de la edición luego de realizar los cambios que desea. • Cuando se editan los contenidos de un cálculo, los ajustes actuales de redondeo y lugares decimales afectan el nuevo resultado de cálculo. • Si se comete un error mientras se ingresa un cálculo o edita un cálculo, todos los pasos se borran desde la memoria de cálculo y no pueden revisarse. • La velocidad de cálculo depende del número de pasos en la

\*1 Appuyez sur **CORRECT** lorsque l'étape que vous voulez corriger

memoria de cálculo.

est affichée.

ou de soustraction, et vice versa. \*4 Quand vous avez effectué les modifications nécessaires,

\*5 Le résultat est toujours produit par le calcul. Vous ne pouvez pas le changer en introduisant une valeur. • Vous pouvez faire autant de changements que vous voulez,

tant que vous appuyez sur <mark>ໝົກແຍງ</mark> une fois pour démarrer<br>l'opération d'édition, puis une nouvelle fois pour mettre fin à<br>l'opération d'édition. Ne pas oublier d'appuyer sur <u>ឈ៊ាកច</u>្បា pour sortir de l'édition après avoir effectué les changements que vous souhaitez. • Quand vous modifiez le contenu d'un calcul, les réglages d'arrondi et de décimale en vigueur affectent le nou

résultat de calcul.

• Si une erreur se produit lorsque vous saisissez ou modifiez un calcul, toutes les étapes seront supprimées de la mémoire de calcul et ne pourront plus être revues. • La vitesse de calcul dépend du nombre d'étapes accumulées

 $\blacksquare$  **Printing Calculation Memory Contents** • Press **REPRINT** to print operations and calculation results. The first line of a  $\frac{f(\mathsf{REPRINT})}{f(\mathsf{RPTINT})}$  again or  $\boxed{M}$ .  $\blacksquare$  **Impresión de los contenidos la memoria** 

• Presione (REPRINT) para imprimir las operaciones de impresión y<br>los resultados del cálculo. La primera línea de una operación<br>REPRINT] será "•••• 0 ••••". · Para detener la impresión, presione de nuevo REPRINT o CA.  $\blacksquare$  Impression du contenu de la mémoire de

• Appuyez sur FREPRINT pour imprimer les résultats d'opération et de calcul. La première ligne d'une opération **REPRINT** sera « · ·

• Pour arrêter l'impression, appuyez à nouveau sur FREPRINT ou

appuyez une nouvelle fois sur CORRECT.

dans la mémoire de calcul.

**de cálculo**

**calcul**

• • 0 • • • • ».

sur **CA** 

#### **GUIDELINES LAID DOWN BY FCC RULES FOR USE OF THE UNIT IN THE U.S.A. (not applicable to other areas).**

**NOTICE**: This equipment has been tested and found to comply with the limits for a Class B digital device, pursuant to Part 15 of the FCC Rules. These limits are designed to provide reasonable protection against harmful interference in a residential installation. This equipment generates, uses and can radiate radio frequency energy and, if not installed and used in accordance with the instructions, may cause harmful interference to radio communications. However, there is no guarantee that interference will not occur in a particular installation. If this equipment does cause harmful interference to radio or television reception, which can be determined by turning the equipment off and on, the user is encouraged to try to correct the interference by one or more of the following measures:

- 
- Reorient or relocate the receiving antenna. Increase the separation between the equipment and receiver.
- Connect the equipment into an outlet on a circuit different

from that to which the receiver is connected. • Consult the dealer or an experienced radio/TV technician for help.

Caution: Changes or modification to the product not expressly approved by CASIO could void the user's authority to operate the product.